# SC-5TVx

SURIA Vx 256Kb PB Cache Main Board User's Guide & Technical Reference 82430VX PCI Chipset AT Main Board Factory Part # 5VAO/A2/A5

# **Table of Contents**

| Chapter 1: Introduction                          | I  |
|--------------------------------------------------|----|
| Key Features                                     |    |
| Unpacking the Mainboard                          | 2  |
| Electrostatic Discharge Precautions              | 2  |
| Mainboard Layout w/ Default Settings             | 3  |
| Chapter 2: Hardware Setup                        | 5  |
| Jumpers                                          | 5  |
| Factory Set Jumpers                              |    |
| J23: Sleep Switch Connector Enable/Disable       |    |
| JP5: CMOS Clear Jumper                           |    |
| CPU Type Configuration                           |    |
| Step 1: Frequency Setting                        |    |
| Pentium – 75/90/100 CPU Settings (1.5 x clock)   | 6  |
| Pentium – 100/120/133 CPU Settings (2.0 x clock) | 7  |
| Pentium – 150/166 CPU Settings (2.5 x clock)     |    |
| Pentium – 180/200 CPU Settings (3.0 x clock)     |    |
| Step 2: CPU Single/Dual Voltage Setting          |    |
| Single Voltage CPU Setting                       |    |
| Dual Voltage CPU Setting                         |    |
| Memory Configuration                             |    |
| DIMM Voltage Setting                             |    |
| Cache Configuration                              |    |
| Cache Size and RAM Locations                     | 11 |
| 256K Pipelined Burst Cache Configuration         |    |
| 512K Pipelined Burst Cache Configuration         |    |
| Multi I/O Port Addresses                         |    |
| Connectors                                       | 13 |
| J1 – Keyboard Connector                          | 13 |
| J17 – Keylock & Power LED Connector              | 13 |
| J18 – Speaker Connector                          |    |
| PW1 – Power Supply Connectors                    |    |
| J19 – Hardware Reset Control                     | 14 |
| JPS2 – PS/2 Mouse Connector                      |    |
| J2 – PS/2 Mouse Connector                        |    |
| IDE1/IDE2 - On-board Primary/Secondary IDE       |    |
| Connectors                                       |    |
| J24 – HDD LED Connectors                         |    |
| COM1/COM2 Connectors                             |    |
| FDC1 Connector                                   | 15 |

| P1 – Parallel Port Connector               | 15 |
|--------------------------------------------|----|
| J3 – Pipelined Burst SRAM Module Slot      |    |
| J6, J7 – USB Connector (Optional)          |    |
| J5 – IR Connector (Optional)               |    |
| Chapter 3: BIOS Setup                      | 16 |
| Standard CMOS Setup                        |    |
| BIOS Features Setup                        |    |
| Chipset Features Setup                     |    |
| Power Management Setup                     |    |
| PNP/PCI Configuration Setup                |    |
| Load Setup Defaults                        |    |
| Integrated Peripherals                     |    |
| Supervisor Password                        |    |
| User Password                              |    |
| IDE HDD Auto Detection                     |    |
| Appendix: Drivers Installation Guide       | 33 |
| Triones IDE/ATAPI CD-ROM bus Master Driver |    |
| Guide                                      | 34 |

The 82430 VX/P54C PCI mainboard is a high-performance system board that supports Pentium P54CX family CPUs. You can install 256K to 512K of external cache memory on the mainboard. The mainboard is fully compatible with industry standards, and adds many technical enhancements.

# **Key Features**

- Supports P54C/P55C family CPUs running at 75 ~ 200 MHz speeds; Cyrix 6X86/6x86L CPUs running at P120+/P133+/P150+/P166+ MHz speeds; and AMD K5 CPUs.
- Supports SOCKET 7 for upgrade
- Integrated Second Level (L2) Cache Controller
  - Write Back Cache Modes and Direct Mapped Organization
  - On-board 256K Pipeline Burst SRAMs Cache and upgrade slot supports
- Integrated DRAM Controller
  - Supports Fast-Page Mode, EDO, and Synchronus DRAM (both symmetrical and asymmetrical addressing)
  - Supports 8MB, 16MB, and 32MB Unbuffered DIMM memory
  - On-board memory configurations from 4 to 128 Mbytes
- Supports Pentium / P54C SMM Mode and CPU Stop Clock
- Supports "Table-Free" DRAM configuration in any bank
- Supports Universal Serial Bus USB (Optional)
- Compliant to PCI specifications v2.1
- Four 32-bit PCI slots (Masters) and Four ISA slots, 4-layer PCB
- System BIOS built-in NCR306 SCSI Card BIOS and "Plug and Play" function
- On-board built-in PCI Master IDE controller and floppy controller
- On-board supports for two high speed UARTS (w/i 16550 FIFO) and Multimode parallel port for Standard, Enhanced (EPP) and high speed (ECP) modes, PS/2 mouse function
- On-board supports FLASH Memory for easy upgrade BIOS
- On-board supports PS/2 mouse function.

# **Unpacking the Mainboard**

The mainboard package contains:

- The 82430VX / P54C Mainboard
- This User's Guide

Note: Do not unpack the mainboard until you are ready to install it.

Follow the precautions below while unpacking the mainboard.

- 1. Before handling the mainboard, ground yourself by grasping an unpainted portion of the system's metal chassis.
- 2. Remove the mainboard from its anti-static packaging and place it on a grounded surface, component side up.
- 3. Check the mainboard for damage. If any chip appears loose, press carefully to seat it firmly in its socket.

Do not apply power if the mainboard appears damaged. If there is damage to the board contact your dealer immediately.

# **Electrostatic Discharge Precautions**

Make sure you ground yourself before handling the mainboard or other system components. Electrostatic discharge can easily damage the components. Note that you must take special precaution when handling the mainboard in dry or air-conditioned environments.

Take these precautions to protect your equipment from electrostatic discharge:

- Do not remove the anti-static packaging until you are ready to install the mainboard and other system components.
- Ground yourself before removing any system component from its protective anti-static packaging. To ground yourself grasp the expansion slot covers or other unpainted portions of the computer chassis.
- Frequently ground yourself while working, or use a grounding strap.
- Handle the mainboard by the edges and avoid touching its components.

# Mainboard Layout w/ Default Settings

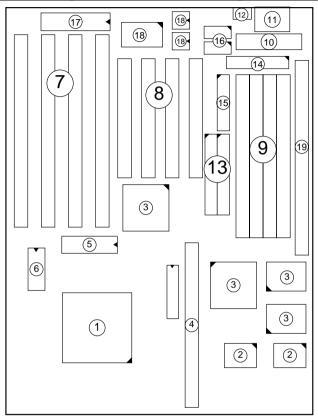

Figure 1–1. Mainboard Layout

- 1. P54C/6x86 in ZIF socket 7
- 2. Pipelined Burst SRAM
- 3. 82430 VX Chipset
- 4. Pipelined Burst SRAM Module Slot
- 5. PnP FLASH BIOS
- 6. Real Time Clock (RTC)
- 7. ISA Slots
- 8. PCI Slots
- 9. SIMM Memory Bank

- 10. 5V DC Power Connector
- 11. Keyboard Connector
- 12. PS/2 Mouse Connector
- 13. IDE1/IDE2 Connector
- 14. Floppy Connector
- 15. Parallel Port Connector
- 16. COM1/COM2 Connector
- 17. Keyboard BIOS
- 18. Super I/O Chipset
- 19. Unbuffered DIMM Memory Bank

Default settings are as follows: Pentium 100MHz CPU, 256K W/B Pipelined Burst cache, Address Pipeline Enabled, On-board Local Bus IDE Enabled, FDC Enabled, 2 high speed UARTS Enabled (w/ 16550 FIFO), 1 EPP/ECP port (ECP + EPP mode), and 5V DRAM/3.3V DIMM.

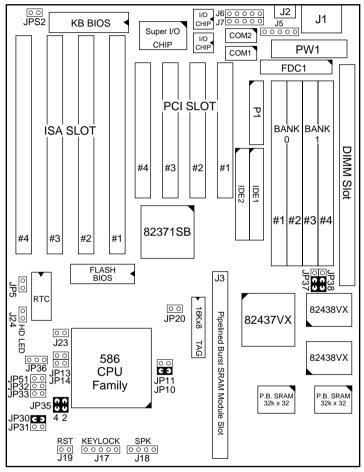

Figure 1–2. Mainboard Default Setting

Important: Make sure the system is well ventilated to prevent overheating and ensure system stability.

# 2 Hardware Setup

This chapter explains how to configure the mainboard's hardware. After you install the mainboard, you can set jumpers, install memory on the mainboard, and make case connections. Refer to this chapter whenever you upgrade or reconfigure your system.

CAUTION: Turn off power to the mainboard, system chassis, and peripheral devices before performing any work on the mainboard or system.

## **Jumpers**

#### **Factory Set Jumpers**

The following jumpers are set at the factory as below.

| Jumpers         | Factory settings |
|-----------------|------------------|
| JP1, JP22, JP35 | Factory fixed.   |

## J23: Sleep Switch Connector Enable/Disable

Toggle this jumper to force the system into power saving (Green) mode. Any hardware IRO signal makes the system wakeups.

#### JP5: CMOS Clear Jumper

Clear the CMOS memory by momentarily shorting this jumper; then open the jumper to retain new settings.

| CMOS Setting               | JP5 |
|----------------------------|-----|
| Retain CMOS data (default) | 1 2 |
| Clear CMOS data            | 1 2 |

# **CPU Type Configuration**

This section shows you how to configure your CPU step by step. Note that you need to check the CPU voltage before installation.

#### Step 1: Frequency Setting

Pentium – 75/90/100 CPU Settings (1.5 x clock) AMD K5 – PR75/PR90/PR100/PR120/PR133 (1.5 x clock)

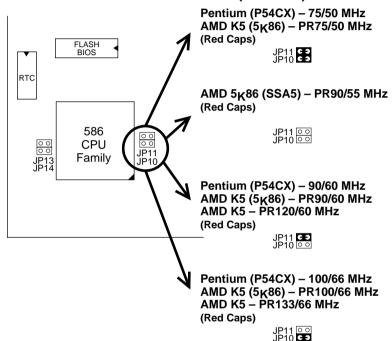

Figure 2–1–1. CPU Jumper Settings

- Note: 1. You must equip the CPU with a fan and heat sink for system stability.
  - 2.  $AMD K5-PR75/90/100 = AMD 5_k86(SSA5)-P75/90/100$ .

Pentium – 100/120/133 CPU Settings (2.0 x clock)

Cyrix 6x86/6x86L – P120+/P133+/P150+/P166+ CPU Settings
(2.0 x clock)

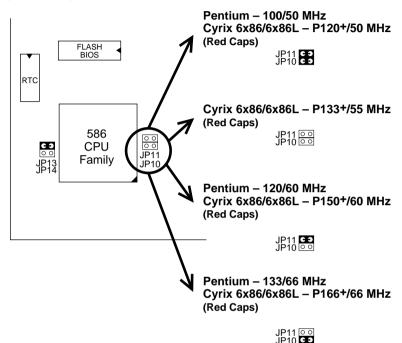

Figure 2–1–2. CPU Jumper Settings

- Note: 1. You must equip the CPU with a fan and heat sink for system stability.
  - 2. Cyrix  $6x86 P166^+$  has to be matched with 60ns DRAMs.

#### Pentium/AMD - 150/166 CPU Settings (2.5 x clock)

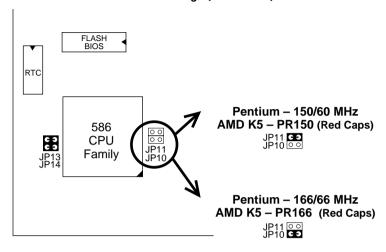

Figure 2–1–3. CPU Jumper Settings

Note: You must equip the CPU with a fan and heat sink for system

stability.

#### Pentium - 180/200 CPU Settings (3.0 x clock)

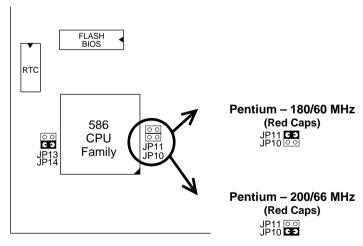

Figure 2–1–4. CPU Jumper Settings

Note: You must equip the CPU with a fan and heat sink for system

stability.

# ☐ Step 2: CPU Single/Dual Voltage Setting

#### Single Voltage CPU Setting

Signal voltage CPUs use the same voltage for VIO and VCore and has been used traditionally. The CPUs which fall into this category are Intel P54CX, AMD-K5-PRxxxBx, AMD-K5-PRxxxFx, and Cyrix 6x86. Refer to the following figures to set these CPUs' voltage:

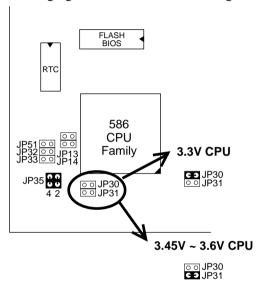

Figure 2–2–1. Single Voltage CPU

#### **Dual Voltage CPU Setting**

Dual voltage CPUs are designed to use different voltage for VIO and VCore and they include Intel P55CX, AMD-K5-PRxxxHx, AMD-K5-PRxxxJx, AMD-K5-PRxxxKx, Cyrix 6x86L, and Cyrix M2. Refer to the following figures to set these CPUs' voltage:

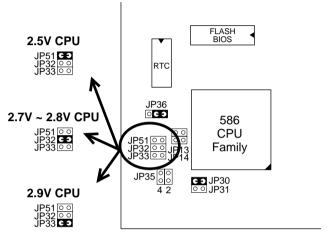

Figure 2-2-2. Dual Voltage CPU Setting

# **Memory Configuration**

The mainboard supports two banks of **72-pin SIMM**, **EDO DRAM**, and one **3.3V/5V Unbuffered DIMM**. The mainboard requires SIMM of at least 70ns access time.

| Single-side SIMM            | Double-side SIMM           |
|-----------------------------|----------------------------|
| $4MB = 1MB \times 36(32)$   | $2MB = 512K \times 36(32)$ |
| $16MB = 4MB \times 36(32)$  | $8MB = 2MB \times 36(32)$  |
| $64MB = 16MB \times 36(32)$ | $32MB = 8MB \times 36(32)$ |

The mainboard supports **from 4 to 128 Mbytes** with no other restrictions on memory configurations. You can install SIMM in any combination without having to rely on a memory configuration table. Memory configuration is thus "**Table-Free**" in any SIMM bank.

## **DIMM Voltage Setting**

You must check the voltage of your DIMM before you install it. See Jumper 37 and Jumper 38 to configure the proper voltage for DIMM.

| Type of DIMM              | JP37, JP38 |
|---------------------------|------------|
| 3.3V SDRAM<br>(default)   | JP37       |
| 5V Fast-Page Mode and EDO | JP37       |

- Note: 1. You must install two strips of SIMM modules to complete a bank.
  - 2. Bank 1 and DIMM share the same part of DRAM architecture so that the **system only recognizes** DIMM when you install DIMM and Bank1 together.

# **Cache Configuration**

The mainboard has a write-back caching scheme. You can configure the mainboard's cache by installing cache chips in the sockets noted below and then set jumpers JP20 to set the size of SRAM you installed. See Figures 2–3–1~2–3–2 for cache configurations.

#### **Cache Size and RAM Locations**

| Cache Size | Cache RAM                                                 | TAG RAM           | Cacheable<br>Range |
|------------|-----------------------------------------------------------|-------------------|--------------------|
| 256KB      | 32K x32, 2 pcs<br>(or 256K module)<br>on U23, U24 (or J3) | 16K x 8<br>on U15 | 64 MB              |
| 512KB      | 32K x 32, 2pcs +<br>256K module<br>on U23, U24, and J3    | 16K x 8<br>on U15 | 128 MB             |

#### 256K Pipelined Burst Cache Configuration

 Leave JP20 opened when you have 256K Pipelined Burst SRAM CHIPs onboard.

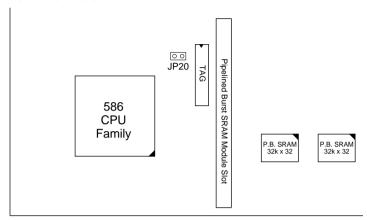

Figure 2–3–1. 256K Pipelined Burst Cache Configuration

#### 512K Pipelined Burst Cache Configuration

- Insert Jumper into JP20 when you have 512K Pipelined Burst SRAM (256K SRAM CHIPs and 256K Pipelined Burst SRAM module.)
- Due to the various design, contact the supplier for Pipelined Burst SRAM module when you want to upgrade to 512K cache on your motherboard.

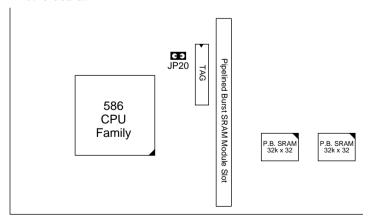

Figure 2–3–2. 512K Pipelined Burst Cache Configuration

#### Multi I/O Port Addresses

Default settings for multi-I/O port addresses are shown in the table below.

| Port  | I/O Address | IRQ | Status    |
|-------|-------------|-----|-----------|
| LPT1* | 378H        | 7   | ECP + EPP |
| COM1  | 3F8H        | 4   |           |
| COM2  | 2F8H        | 3   |           |

<sup>\*</sup> If default I/O port addresses conflict with other I/O cards (e.g. sound cards or I/O cards), you must adjust one of the I/O addresses to avoid address conflict. (You can adjust these I/O addresses from the BIOS.

Note: Some sound cards have a default IRQ setting for IRQ7, which may conflict with printing functions. If this occurs do not use sound card functions at the same time you print.

#### **Connectors**

Attach the mainboard to case devices, or an external battery, via connectors on the mainboard. Refer to Figure 1-1 for connector locations and connector pin positions.

#### J1 - Keyboard Connector

A five-pin female DIN keyboard connector is located at the rear of the board. Plug the keyboard jack into this connector.

#### J17 – Keylock & Power LED Connector

J17 is a connector for a lock that may be installed on the system case for enabling or disabling the keyboard. J17 also attaches to the case's Power LED. (Pin 1–2 for power LED, pin3–5 for keylock.)

#### J18 - Speaker Connector

Attach the system speaker to connector J18.

#### **PW1 – Power Supply Connectors**

The mainboard requires a power supply with at least 200 watts and a "power good" signal. PW1 has two six-pin male header connectors. Plug the dual connectors from the power directly onto the board connector while making sure the black leads are in the center.

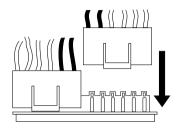

#### J19 - Hardware Reset Control

Attach the Reset switch to J19. Closing the Reset switch restarts the system.

#### JPS2 - PS/2 Mouse Connector

Set PS/2 mouse function enabled or disabled.

| PS/2 Mouse Function   | JPS2 |
|-----------------------|------|
| Disabled<br>(default) | 1 2  |
| Enabled               | 1 2  |

Note: The IRQ12 is dedicated to the PS/2 mouse when choosing enabled of PS/2 Mouse Function.

#### J2 - PS/2 Mouse Connector

Attach PS/2 mouse cable to this connector.

# IDE1/IDE2 – On-board Primary/Secondary IDE HDD Connectors

Attach on-board hard disk drives to these connectors.

#### J24 - HDD LED Connectors

Attach on-board hard disk drive LEDs to this connector. The LED lights when an HDD is active

#### COM1/COM2 Connectors

Attach COM1/COM2 cable to these connectors.

#### **FDC1 Connector**

Attach floppy cable to this connector.

#### P1 - Parallel Port Connector

Attach parallel port cable to this connector.

#### J3 - Pipelined Burst SRAM Module Slot

Contact your supplier for Pipelined Burst SRAM upgrade module to upgrade your on-board cache SRAM up to 512KB. Make sure JP20 are set for the right size when you upgrade your cache SRAM.

#### J6, J7 – Universal Serial Bus Connector (Optional)

Attach USB cable to these connectors for external USB device

## J5 – IR Connector (Optional)

Attach 5-pin Infra Red device cable to this connector.

The mainboard's BIOS setup program is the ROM PCI/ISA BIOS from Award Software Inc. Enter the Award BIOS program's Main Menu as follows:

- 1. Turn on or reboot the system. After a series of diagnostic checks, you are asked to press DEL to enter Setup.
- 2. Press the <DEL> key to enter the Award BIOS program and the main screen appears:

ROM PCI/ISA BIOS CMOS SETUP UTILITY AWARD SOFTWARE, INC.

| STANDARD CMOS SETUP                   | INTEGRATED PERIPHERALS |
|---------------------------------------|------------------------|
| BIOS FEATURES SETUP                   | SUPERVISOR PASSWORD    |
| CHIPSET FEATURES SETUP                | USER PASSWORD          |
| POWER MANAGEMENT SETUP                | IDE HDD AUTO DETECTION |
| PCI & ONBOARD I/O SETUP               | HDD LOW LEVEL FORMAT   |
| LOAD SETUP DEFAULTS                   | SAVE & EXIT SETUP      |
| LOAD BIOS DEFAULTS                    | EXIT WITHOUT SAVING    |
| Esc : Quit<br>F10 : Save & Exit Setup |                        |
| Time, Date, F                         | Hard Disk Type         |

- 3. Choose an option and press <Enter>. Modify the system parameters to reflect the options installed in the system. (See the following sections.)
- 4. Press <ESC> at anytime to return to the Main Menu.
- 5. In the Main Menu, choose "SAVE AND EXIT SETUP" to save your changes and reboot the system. Choosing "EXIT WITHOUT SAVING" ignores your changes and exits the program.

The Main Menu options of the Award BIOS are described in the sections that follow.

# **Standard CMOS Setup**

Run the Standard CMOS Setup as follows.

1. Choose "STANDARD CMOS SETUP" from the Main Menu. A screen appears.

ROM PCI/ISA BIOS STANDARD CMOS SETUP AWARD SOFTWARE, INC.

| HARD DISKS TYPE                                 | SIZE | CYLS | HEAD | PRECOMP    | LANDZ   | SECTOR | MOD |
|-------------------------------------------------|------|------|------|------------|---------|--------|-----|
| Primary Master : None                           | 0    | 0    | 0    | 0          | 0       | 0      |     |
| Primary Slave : None                            | 0    | 0    | 0    | 0          |         | 0      |     |
| Primary Slave : None<br>Secondary Master : None | 0    |      | 0    | 0          | 0       | 0      |     |
| Secondary Slave : None                          | 0    | 0    | 0    | 0          | 0       | 0      |     |
| Drive A : 1.44M, 3.5 in.<br>Drive B : None      |      |      | I    | Extended N |         | 3328K  |     |
| Video : EGA/VGA                                 |      |      |      | Other Me   | emory:  | 128K   |     |
| Halt On : All Errors                            |      |      |      |            | Memory: | 4096K  |     |

 Use arrow keys to move between items and select values. Modify selected fields using PgUp/PgDn/+/- keys. Some fields let you enter values directly.

Date (mm/dd/yy) Type the current date.Time (hh:mm:ss) Type the current time.

Primary Choose from the standard hard disk types 1 to (Secondary) 46. Type 47 is user definable. If a hard disk is not installed choose "Not installed." (default)

Drive A & B

Choose 360KB, 51/4 in.,
1.2MB, 51/4 in.,
720KB, 31/2 in.,
1.4M, 31/2 in.(default),
2.88 MB, 31/2 in. or
Not installed

Video Choose Monochrome,
Color 40x25,
VGA/EGA (default),
Color 80x25

3. When you finish, press the <ESC> key to return to the Main Menu.

# **BIOS Features Setup**

Run the BIOS Features Setup as follows.

1. Choose "BIOS FEATURES SETUP" from the Main Menu and a screen with a list of items appears. (The screen below shows the BIOS default settings.)

ROM PCI/ISA BIOS BIOS FEATURES SETUP AWARD SOFTWARE, INC.

```
Video BIOS Shadow
CPII Internal Cache
                             : Enabled
                                                                  : Enabled
                                            C8000-CBFFF Shadow
External Cache
                             : Enabled
                                                                  : Disabled
                                           CC000-CFFFF Shadow : Disabled
D0000-D3FFF Shadow : Disabled
Ouick Power on Self Test : Enabled
                                           D0000-D3FFF Shadow
Boot Sequence
                              : A,C
                                                                  : Disabled
Swap Floppy Drive
                             : Disabled D4000-D7FFF Shadow
Boot Up NumLock Status
                             : On
                                           D8000-DBFFF Shadow
                                                                  : Disabled
Gate A20 Option
                                           DC000-DFFFF Shadow
                                                                  : Disabled
                            : Fast
Typematic Rate Setting
                             : Disabled
                                                              \uparrow \downarrow \rightarrow \leftarrow \colon \texttt{Select Item}
Typematic Rate (Chars/Sec): 6
                                           ESC : Ouit
                             : 250
Typematic Delay (Msec)
                                           F1 : Help PU/PD/+/- : Modif
F5 : Old Values (Shift)F2 : Color
                                                              PU/PD/+/- : Modify
Security Option
                             : Setup
PCI/VGA Palette Snoop
                             : Disabled
                                              : Load BIOS Defaults
OS Select for DRAM >64MB : Non-OS2
                                               : Load Setup Defaults
```

2. Use the arrow keys to move between items and to select values. Modify the selected fields using the PgUp/PgDn/+/- keys. <F> keys are explained below:

<F1>: "Help" gives options available for each item.

Shift <F2>: Change color.

<F5>: Get the old values. These values are the values with

which the user started the current session.

<F6>: Load all options with the BIOS Setup default values.

<F7>: Load all options with the Power-On default values.

A short description of screen items follows:

**CPU Internal** This option enables/disables the CPU's internal

**Cache** cache. (The Default setting is Enabled.)

External Cache This option enables/disables the external cache

memory. (The Default setting is Enabled.)

**Quick Power** Enabled provides a fast POST at boot-up.

On Self Test

| <b>Boot Sequence</b>        | A:, drive C sequence v directly. (1                                                              | t setting attempts to first boot from drive C, or CD-ROM. You can reverse this with "C: A:", but then drive A: cannot boot It depends on the specifications of CD-D-ROM drivers to boot from CD-ROM.) |  |  |
|-----------------------------|--------------------------------------------------------------------------------------------------|----------------------------------------------------------------------------------------------------|--|--|
| Swap Floppy<br>Drive        |                                                                                                  | nanges the sequence of the A: and B: ne Default setting is Disabled.)                                                                                                    |  |  |
| Boot Up Num<br>Lock Status  |                                                                                                  | n or Off. On puts numeric keypad in Num e at boot-up. Off puts this keypad in arrow at boot-up.                                                                                                    |  |  |
| Gate A20<br>Option          | Choose Fast (default) o Normal. Fast allows RAM accesses above 1MB using the fast gate A20 line. |                                                                                                    |  |  |
| Typematic Rate Setting      | Enable this                                                                                      | s option to adjust the keystroke repeat rate.                                                                                                    |  |  |
| Typematic Rate (Chars/Sec)  | Choose the rate a character keeps repeating.                                                     |                                                                                                    |  |  |
| Typematic<br>Delay (Msec)   | Choose how long after you press a key that a character begins repeating.                         |                                                                                                    |  |  |
| <b>Security Option</b>      |                                                                                                  | tup or System. Use this feature to prevent ed system boot-up or use of BIOS Setup.                                                                                                    |  |  |
|                             |                                                                                                  | - Each time the system is booted the prompt appears.                                                                                                    |  |  |
|                             |                                                                                                  | If a password is set, the password prompt ars if you attempt to enter the Setup                                                                                                    |  |  |
| PCI/VGA<br>Palette Snoop    | Enabled:                                                                                         | The color of the monitor may be incorrect if uses with MPEG card. Enable this option to make the monitor normal.                                                                                      |  |  |
|                             | Disabled:                                                                                        | Default setting.                                                                                                    |  |  |
| OS Select for<br>DRAM >64MB | OS2:                                                                                             | Choosing this when you are using OS/2 operation system.                                                                                                    |  |  |
|                             | Non-OS/2                                                                                         | Choosing this when you are using no-OS/2 operation system.                                                                                                    |  |  |

Video or Adapter BIOS Shadow BIOS shadow copies BIOS code from slower ROM to faster RAM. BIOS can then execute from RAM. These 16K segments can be shadowed from ROM to RAM. BIOS is shadowed in a 16K segment if it is enabled and it has BIOS present.

3. After you have finished with the BIOS Features Setup program, press the <ESC> key and follow the screen instructions to save or disregard your settings.

## **Chipset Features Setup**

The Chipset Features Setup option changes the values of the chipset registers. These registers control system options in the computer.

*Note:* Change these settings only if you are familiar with the Chipset.

Run the Chipset Features Setup as follows.

1. Choose "CHIPSET FEATURES SETUP" from the Main Menu and the following screen appears. (The screen below shows default settings.)

ROM PCI/ISA BIOS CHIPSET FEATURES SETUP AWARD SOFTWARE, INC.

```
Single Bit Error Report : Enabled
Auto Configuration
                            : Enabled
                                            L2 Cache cacheable Size
                                                                        : 64MB
DRAM Timing
                            : 70 ns
                                            Chipset NA# Asserted
                                                                        : Enabled
DRAM RAS# Precharge Time :
                              4
DRAM R/W Leadoff Timing
Fast RAS# To CAS# Delay
DRAM Read Burst Timing
                            : x222x333
DRAM Write Burts Timing
                            : x222
Fast MA to RAS# Delay CLK: 1
Fast EDO Path Select
                            : Enabled
                          : 4 CLKS
Refresh RAS# Assertion
ISA Bus CLock
                           : PCTCLK/4
System BIOS Cacheable
                           : Disabled
                                                               \uparrow \downarrow \rightarrow \leftarrow \colon \texttt{Select Item}
Video BIOS Cacheable
                           : Disabled
                                           ESC : Quit
8 Bit I/O Recovery Time : 1
                                           F1 : Help
                                                               PU/PD/+/- : Modify
                                           F5 : Old Values (Shift)F
F6 : Load BIOS Defaults
F7 : Load Setup Defaults
16 Bit I/O Recovery Time : 1
                                               : Old Values (Shift)F2 : Color
Memory Hole At 15M-16M : Disabled
Peer Concurrency
                            : Enabled
Early NA Control
                            : Enabled
```

2. Use the arrow keys to move between items and select values. Modify selected fields using the PgUp/PgDn/+/– keys.

A short description of screen items follows:

#### Auto Configuration

Enable this option (strongly recommended) and the system automatically sets all options on the left side of the screen (except cache update mode & BIOS cacheable).

If this option is Enabled you must boot from Turbo mode.

**DRAM Timing** 

Choose the right speed to fit your DRAM's spec.

DRAM RAS Precharge

Use the default setting.

Time

| DRAM R/W Leadoff<br>Timing  | Use the de                          | he default setting.                                                                                                    |  |  |  |  |
|-----------------------------|-------------------------------------|----------------------------------------------------------------------------------------------------|--|--|--|--|
| DRAM RAS to CAS<br>Delay    | Use the de                          | efault setting.                                                                                                    |  |  |  |  |
| DRAM Read Burst<br>Timing   | Use the de                          | efault setting.                                                                                                    |  |  |  |  |
| DRAM Write Burst<br>Timing  | Use the de                          | efault setting.                                                                                                    |  |  |  |  |
| Fast MA to RAS# Delay CLK   | Use the default setting.            |                                                                                                    |  |  |  |  |
| <b>Fast EDO Path Select</b> | Use the de                          | Use the default setting.                                                                                                    |  |  |  |  |
| Refresh RAS# Assertion      | Use the de                          | efault setting.                                                                                                    |  |  |  |  |
| ISA Bus Clock               | Use BIOS default setting or choose: |                                                                                                    |  |  |  |  |
|                             | /4: for 60                          | , 66MHz CPU Bus Frequency                                                                                                    |  |  |  |  |
|                             | /3: for 50                          | , 55MHz CPU Bus Frequency.                                                                                                   |  |  |  |  |
| System BIOS Cacheable       | Disabled:                           | The ROM area F0000H-FFFFFH is not cached.                                                                                    |  |  |  |  |
|                             | Enabled:                            | The ROM area F0000H-FFFFFH is cacheable if cache controller is enabled.                                                      |  |  |  |  |
| Video BIOS Cacheable        | Disabled:                           | The video BIOS C0000H-C7FFFH is not cached.                                                                                  |  |  |  |  |
|                             | Enabled:                            | The video BIOS C0000H-C7FFFH is cacheable if cache controller is enabled.                                                    |  |  |  |  |
| 8Bit I/O Recovery Time      | Use the de                          | efault setting.                                                                                                    |  |  |  |  |
| 16Bit I/O Recovery<br>Time  | Use the de                          | efault setting.                                                                                                    |  |  |  |  |
| Memory Hole At 15M-<br>16M  | Some inte                           | Enabled or Disabled (default). rface cards will map their ROM of this area. If this occurs, you elect Enabled, otherwise use |  |  |  |  |

Peer Concurrency Use the default setting.

Early NA Control Use the default setting.

Single Bit Error Report Enabled: System will report DRAM

error to CPU.

Disabled: System will not report DRAM

error to CPU.

**L2 Cache Cacheable** Use the default setting. **Size** 

3. After you have finished with the Chipset Features Setup, press the <ESC> key and follow the screen instructions to save or disregard your settings.

# **Power Management Setup**

The Power Management Setup option sets the system's power saving functions.

Run the Power Management Setup as follows.

1. Choose "POWER MANAGEMENT SETUP" from the Main Menu and a screen with a list of items appears.

ROM PCI/ISA BIOS CMOS SETUP UTILITY POWER MANAGEMENT SETUP

```
** Power Down & Resume Events **
Power Management
                               : Disabled
                                                           IRQ 3 (COM 2)
PM Control by APM
                               : No
                                                                      (COM 1)
                             : V/H SYNC+Blank
                                                           IRQ 4
Video Off Method
                                                           IRQ 5 (LPT 2) : ON IRQ 6 (Floppy Disk) : OFF IRQ 7 (LPT 1) : ON IRQ 8 (RTC Alarm) : OFF IRQ 9 (IRQ2 Redir) : ON
Doze Mode
                               : Disabled
Standby Mode
Suspend Mode
                               : Disabled
Standby Mode
Suspend Mode
HDD Power Down
                              : Disabled
                               : Disabled
                                                           IRQ 10 (Reserved)
IRO 11 (Reserved)
                                                                                             : ON
                                                                                             : ON
                                                           IRQ 12 (PS/2 mouse)
IRQ 13 (Coprocessor)
                                                                                             : ON
** Wake Up Events In Doze & Standby **
IRQ3 (Wake-Up Event) : ON
IRQ4 (Wake-Up Event) : ON
                                                           IRQ 14 (Hard Disk)
IRO 15 (Reserved)
                                                                                             : ON
IRQ8 (Wake-Up Event) : ON
IRQ12 (Wake-Up Event) : ON
                                                                                   \uparrow \downarrow \rightarrow \leftarrow: Select Item
                                                          ESC : Ouit
                                                          F1 : Help
                                                                                  PU/PD/+/- : Modify
                                                               : Old Values (Shift)F2 : Color
                                                               : Load BIOS Defaults
                                                                : Load Setup Defaults
```

2. Use the arrow keys to move between items and to select values. Modify the selected fields using the PgUp/PgDn/+/- keys.

A short description of selected screen items follows:

Power Options are as follows:

Management User Define Let's you

User Define Let's you define the HDD and

system power down times.

**Disabled** Disables the Green PC Features.

**Min Saving** Doze timer = 1 Hour

Standby timer = 1 Hour Suspend timer = 1 Hour HDD Power Down = 15 Min

**Max Saving** Doze timer = 1 Min

Standby timer = 1 Min Suspend timer = 1 Min HDD Power Down = 1 Min

PM Control by **APM** 

Choose Yes or No (default). APM stands for Advanced Power Management. To use APM. vou must run "power.exe" under DOS v6.0 or

later version.

Video Off Method Choose V/H Sync+Blank (default), Blank

screen, or DPMS for the selected PM mode.

Doze Mode When the set time has elapsed, the BIOS sends a

> command to the system to enter doze mode (system clock drops to 33MHz). Time is

adjustable from 1 Min to 1 Hour.

The default is Disabled. Time is adjustable from **Standby Mode** 

1 Min to 1 Hour

**Suspend Mode** The default is Disabled. Only an SL-Enhanced

> (or SMI) CPU can enter this mode. Time is adjustable from 1 Min to 1 Hour, Under Suspend mode, the CPU stops completely (no instructions

are executed.)

**HDD Power Down** When the set time has elapsed, the BIOS sends a

command to the HDD to power down, which turns off the motor. Time is adjustable from 1 to 15 minutes. The default setting is Disabled. Some older model HDDs may not support this

advanced function.

IRQx (Wake-Up Events)

The BIOS monitors these items for activity. If activity occurs from the Enabled item the system

wakes up.

Power Down Activities

The BIOS monitors these items for no activity. If

no activity occurs from the Enabled item the system will enter power saving mode

(Doze/Standby/Suspend/ HDD Power Down

mode).

3. After you have finished with the Power Management Setup, press the <ESC> key to return to the Main Menu.

# PNP/PCI Configuration Setup

This option sets the mainboard's PCI Slots. Run this option as follows:

1. Choose "PNP/PCI CONFIGURATION SETUP" from the Main Menu and the following screen appears. (The screen below shows default settings.)

ROM PCI/ISA BIOS PNP/PCI CONFIGURATION AWARD SOFTWARE, INC.

```
Resources Controlled By : Manual
                                         PCI IRQ Actived By : Level
                                        PCI IDE IRO Map To : PCI-AUTO
Reset Configuration Data : Disabled
                                         Primary IDE INT# : A
                                          Secondary IDE INT# : B
IRO-3 assigned to : Legacy ISA*
IRO-4 assigned to : Legacy ISA*
IRQ-5 assigned to : PCI/ISA PnP*
IRQ-7 assigned to : Legacy ISA*
IRO-9 assigned to : PCI/ISA PnP*
IRQ-10 assigned to : PCI/ISA PnP*
IRQ-11 assigned to : PCI/ISA PnP*
IRQ-12 assigned to : PCI/ISA PnP*
IRO-14 assigned to : Legacy ISA*
IRQ-15 assigned to : Legacy ISA*
DMA-0 assigned to : PCI/ISA PnP*
                                                           \uparrow \downarrow \rightarrow \leftarrow: Select Item
                                         ESC : Quit
DMA-1 assigned to : PCI/ISA PnP*
                                                           PU/PD/+/- : Modify
                                         F1 : Help
DMA-3 assigned to : PCI/ISA PnP*
                                            : Old Values (Shift)F2 : Color
DMA-5 assigned to : PCI/ISA PnP*
                                        F6 : Load BIOS Defaults
F7 : Load Setup Defaults
DMA-6 assigned to : PCI/ISA PnP*
DMA-7 assigned to : PCI/ISA PnP*
```

- \*: These items will disappear when Resource Controlled. is Auto.
- 2. Use the arrow keys to move between items and select values. Modify selected fields using the PgUp/PgDn/+/– keys.

A short description of screen items follows:

| Resources<br>Controlled By | Manual:   | BIOS doesn't manage PCI/ISA PnP card (i.e., IRQ) automatically. |  |  |  |  |
|----------------------------|-----------|-----------------------------------------------------------------|--|--|--|--|
|                            | Auto:     | BIOS auto manage PCI and ISA PnP card (recommended).            |  |  |  |  |
| Reset<br>Configuration     | Disabled: | Retain PnP configuration data in BIOS.                          |  |  |  |  |
| Data                       | Enabled:  | Reset PnP configuration data in BIOS.                           |  |  |  |  |

| IRQX and<br>DMAX assigned<br>to | Choose PCI/ISA PnP or Legacy ISA. If the firs item is set to Manual, you could choose IRQX and DMAX assigned to PCI/ISA PnP card or ISA card.                                                               |  |  |  |  |  |
|---------------------------------|----------------------------------------------------------------------------------------------------|--|--|--|--|--|
|                                 | PCI/ISA PnP: BIOS auto assigns IRQ/DMA to the device.                                                                                                    |  |  |  |  |  |
|                                 | Legacy ISA: User assigns IRQ/DMA to the device.                                                                                                    |  |  |  |  |  |
| PCI IRQ<br>Activated By         | Choose Edge or Level. Most PCI trigger signals are Level. This setting must match the PCI card.                                                                                                    |  |  |  |  |  |
| PCI IDE IRQ<br>Map To           | Select PCI-AUTO, ISA, or assign a PCI SLOT number (depending on which slot the PCI IDE is inserted). The default setting is PCI-AUTO. If PCI-AUTO does not work, then assign an individual PCI SLOT number. |  |  |  |  |  |
| Primary IDE<br>INT#             | Choose INTA#, INTB#, INTC#, or INTD#. The default setting is INTA#.                                                                                                    |  |  |  |  |  |
| Secondary IDE INT#              | Choose INTA#, INTB#, INTC#, or INTD#. The default setting is INTB#.                                                                                                    |  |  |  |  |  |

3. After you have finished with the PCI Slot Configuration, press the <ESC> key and follow the screen instructions to save or disregard your settings.

# **Load Setup Defaults**

This item loads the system values you have previously saved. Choose this item and the following message appears:

"Load SETUP Defaults (Y/N)? N"

To use the SETUP defaults, change the prompt to "Y" and press <Enter>.

Note: The SETUP Defaults are optimized for the most stabilized performance.

#### **Load BIOS Defaults**

Choose this item and the following message appears:

"Load BIOS Defaults (Y/N)? N"

To use the BIOS defaults, change the prompt to "Y" and press <Enter>.

Note: BIOS DEFAULTS values are adjusted for high performance. If you run into any problems after load BIOS DEFAULTS, please load the SETUP DEFAULTS for the stable performance.

# **Integrated Peripherals**

The Integrated Peripherals option changes the values of the chipset registers. These registers control system options in the computer.

Note: Change these settings only if you are familiar with the Chipset.

Run the Integrated Peripherals as follows.

 Choose "Integrated Peripherals" from the Main Menu and the following screen appears. (The screen below shows default settings.,

ROM PCI/ISA BIOS INTEGRATED PERIPHERALS AWARD SOFTWARE, INC.

```
IDE HDD Block Mode
PCI Slot IDE 2nd Channel : Enabled
On-Chip Primary
                    PCI IDE: Enabled
On-Chip Secondary PCI IDE: Enabled
                             : Auto
IDE Primary Master PIO
IDE Primary Slave PIO
IDE Secondary Master PIO : Auto
IDE Secondary Slave PIO : Auto
USB Controller
                              : Disabled
Onboard FDD Controller : Enabled
Onboard Serial Port 1 : 3F8/IRQ4
Onboard Serial Port 2 : 2F8/IRQ3
                                                                   \uparrow \downarrow \rightarrow \leftarrow: Select Item
UART 2 Mode
                             : Standard
                                              ESC : Ouit
                            : 378H/IRQ7
                                              F1 : Help PU/PD/+/- : Modif
F5 : Old Values (Shift)F2 : Color
Onboard Parallel Port
                                                                  PU/PD/+/- : Modify
                             : ECP/EPP
Onboard Parallel MODE
                                              F6 : Load BIOS Defaults
ECP Mode Use DMA
                             : 3
Paralel Port EPP Type
                              : EPP1.9
                                                   : Load Setup Defaults
```

2. Use the arrow keys to move between items and select values. Modify selected fields using the PgUp/PgDn/+/– keys.

A short description of screen items follows:

IDE HDD Block Mode Choose Enabled (default) or Disabled.

Enabled invokes multi-sector transfer instead of one sector per transfer. Not all

HDDs support this function.

PCI Slot IDE 2nd

Choose Enabled (default) or Disabled. When Enabled is set, IRO15 is dedicated Channel for secondary IDE use. When Disabled is

set. IRO15 is released for other devices.

On-chip Primary/ Secondary PCI IDE Enabled: Use the on-board IDE (default)

Disabled: Turn off the on-board IDE

**IDE Primary Master PIO** 

IDE Primary Slave PIO

**IDE Secondary Master** PIO

**IDE Secondary Slave** PIO

Choose Auto (default) or mode  $0\sim4$ . Mode 0 is the slowest speed, and HDD mode 4 is the fastest speed. For better performance and stability, we suggest you use the Auto setting to set the HDD control timing.

**USB Controller** 

Enabled it when you use USB device.

Onboard FDC Controller Enabled: Use the on-board floppy

controller (default).

Disabled: Turn off the on-board floppy

controller

**Onboard Serial Port 1** Onboard Serial Port 2 Choose serial port 1 & 2's I/O address. Do no set port 1 & 2 to the same value

except for Disabled.

COM 1/3F8H COM3/3E8H COM 2/2F8H COM4/2E8H

(default)

Standard: Use standard UART mode (default).

ASK IR: Use UART with ASKIR function.

**Onboard Parallel Port** 

UART 2 Mode

Choose the printer I/O address: 378H/IRO7 (default), 3BCH/IRO7, 278H/IRQ5

Choose ECP + EPP (default), SPP or EPP, ECP mode. The mode depends on your external device that connects to this port.

ECP Mode DMA Select

Choose DMA3 (default) or DMA1. This setting only works when the Onboard Printer Mode is set at the ECP mode.

Choose EPP specification Ver. 1.7

Parallel Port EPP Type Choose EPP specification Ver. 1.7

(default) or 1.9.

# **Supervisor Password**

Based on the setting you made in the "Security Option" of the "BIOS FEATURES SETUP", this Main Menu item lets you configure the system so that a password is required every time the system boots or an attempt is made to enter the Setup program. Change the password as follows:

1. Choose "SUPERVISOR PASSWORD" in the Main Menu and press <Enter>. The following message appears:

#### "Enter Password:"

- 2. Enter a password and press <Enter>.
  - (If you do not wish to use the password function, you can just press <Enter> and a "Password disabled" message appears.)
- 3. After you enter your password, the following message appears prompting you to confirm the new password:

#### "Confirm Password:"

- 4. Re-enter your password and then Press <ESC> to exit to the Main Menu.
- You have the right to change any changeable settings in the "CMOS SETUP UTILITY."

Important: If you forget or lose the password, the only way to access the system is to set jumper JP5 to clear the CMOS RAM.
All setup information is lost and you must run the BIOS setup program again.

#### **User Password**

Based on the setting you made in the "Security Option" of the "BIOS FEATURES SETUP", this Main Menu item lets you configure the system so that a password is required every time the system boots or an attempt is made to enter the Setup program. Change the password as follows:

1. Choose "USER PASSWORD" in the Main Menu and press <Enter>. The following message appears:

#### "Enter Password:"

- 2. Enter a password and press <Enter>.(If you do not wish to use the password function, you can just press <Enter> and a "Password disabled" message appears.)
- 3. After you enter your password, the following message appears prompting you to confirm the new password:

#### "Confirm Password:"

- 4. Re-enter your password and then Press <ESC> to exit to the Main Menu.
- 5. You are not allowed to change any setting in "CMOS SETUP UTILITY" except change user's password.

Important: If you forget or lose the password, the only way to access the system is to set jumper JP5 to clear the CMOS RAM.

All setup information is lost and you must run the BIOS setup program again.

#### **IDE HDD Auto Detection**

This Main Menu item automatically detects the hard disk type and configures the STANDARD CMOS SETUP accordingly.

Note: This function is only valid for **IDE** hard disks.

ROM PCI/ISA BIOS CMOS SETUP UTILITY AWARD SOFTWARE, INC.

| HARD DISKS       | - | TYPE  | SIZE     | CYLS | HEAD  | PRECOMP   | LANDZ | SECTOR | MODE |
|------------------|---|-------|----------|------|-------|-----------|-------|--------|------|
| Primary Master   | : | None  | 0        | 0    | 0     | 0         | 0     | 0      |      |
| Primary Slave    | : | None  | 0        | 0    | 0     | 0         | 0     | 0      |      |
| Secondary Master |   |       | 0        | 0    | 0     | 0         | 0     | 0      |      |
| Secondary Slave  | : | None  | 0        | 0    | 0     | 0         | 0     | 0      |      |
|                  |   | До уо | u accept | this | drive | e C (Y/N) | ? N   |        |      |
| ESC : Skip       |   |       |          |      |       |           |       |        |      |